## **SDS Search Tips**

- 1. Enter the Product Name or Product Code in the **Material** search box.
- 2. To narrow down your search, enter a word from the Elanco sales organization in the **Manufacturer** search box "e.g., Elanco US, Canada" - try to use the country name.
- 3. Click Search.

Example: Monteban or AF0510 or Narasin Premix when searching for Monteban Premix, Company Name Elanco Canada Ltd.

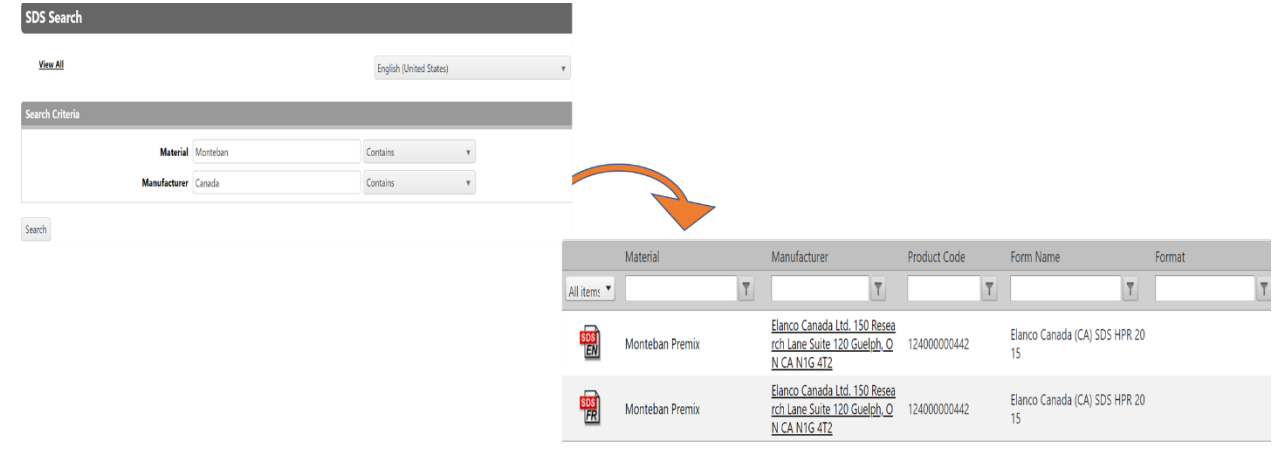

4. Click on the  $\frac{120}{200}$  Icon of the product you're want to open its SDS as a PDF in a new window. Note: Abbreviation on an SDS file **ia icon indicates the language of the document** 

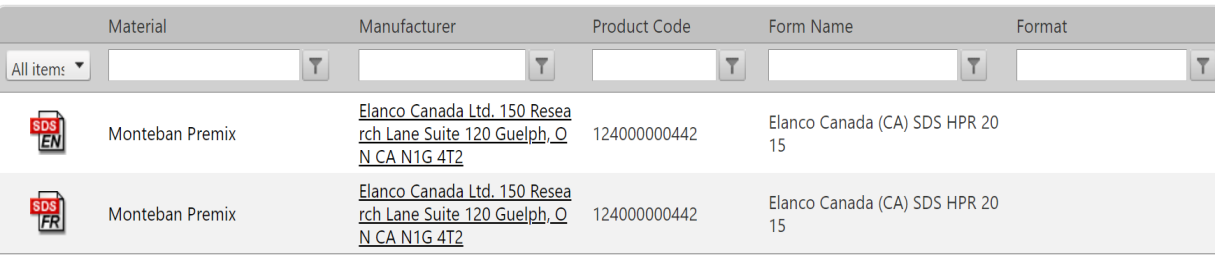

- 5. To sort the products by a specific column, click any of the available column headers to sort the products by this column, A Z. Click the header again for  $Z - A$  sorting and click a third time to return to default sorting.
- 6. To filter your search results for a specific region/country, enter the region or country in the field box under **Form Name** or **Format** (if form name is not available) then click  $\blacktriangledown$

Example: Germany when searching for a Germany GHS Format SDS. **SDS Search** Revise Search View All English (United States) Material Manufacturer Product Code Form Name Format All items  $|\nabla|$  $\boxed{\mathsf{T}}$  $\vert \tau \vert$ Germany  $\overline{r}$  $\overline{\mathbf{r}}$ Elanco New Zealand (NZ) SD **SDS**<br>EN Monteban **Elanco New Zealand** 124000000442 S HSNO 2006 Elanco Saude Animal Ltda. Av il (BR) SDS NBR 147 enida das Nações Unidas, 14.<br>401 Torre Jequitibá - 13º And Elanco Br  $\frac{8DS}{PT}$ **Monteban Premix** 124000000442  $25 - 4201$ ar Chácara Sant Elanco Australasia Pty Ltd Lev  $rac{\text{SDS}}{\text{LBN}}$ Monteban Premix el 3, 7 Eden Park Drive Macqu 124000000442 Elanco Au tralia (AU) SDS WHS arie Park NSW 2113 Australia Elanco Canada Ltd. 150 Resea Elanco Canada (CA) SDS HPR 20  $s$ <sub>DS</sub> Monteban Premix rch Lane Suite 120 Guelph, O 124000000442